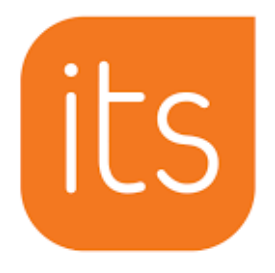

# **Accessing ItsLearning**

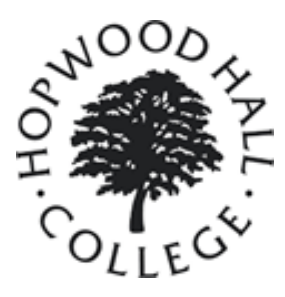

To access the 'desktop' version of ItsLearning - the version you would usually access from a laptop or desktop computer: Go to <https://hopwoodhall.itslearning.com> or type 'Hopwood ItsLearning' in your web browser - You should land on this log in page where you should click 'Log in with Office 365' its Learning **Hopwood Hall** Not from Hopwood Hall? A new window will appear if you are not already logged in  $\triangle$  Log in with Office 365 Log in with itslearning Your username is your college email address, for example:

123456@student.hopwood.ac.uk - Your password is your usual password for the college computers

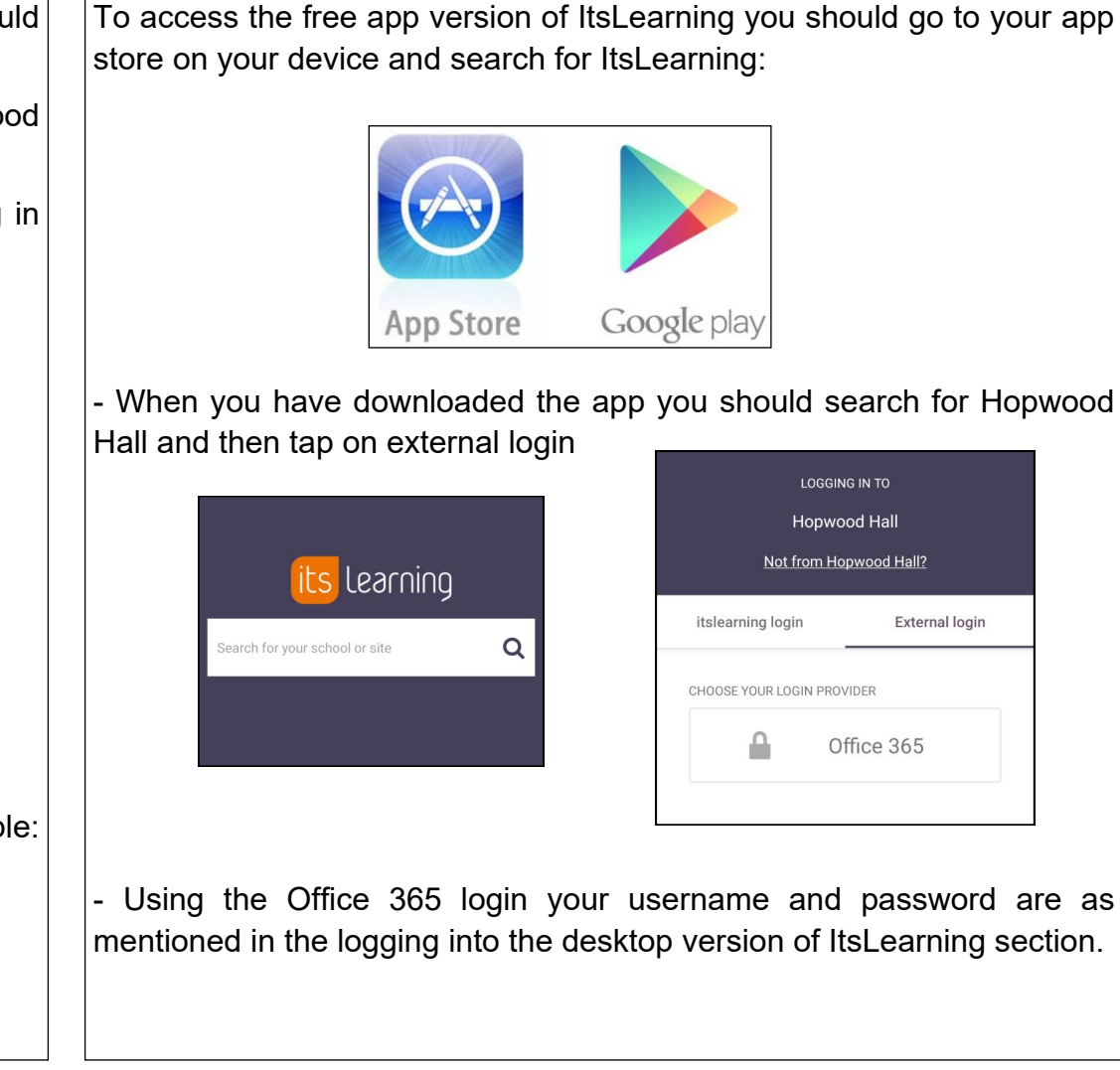

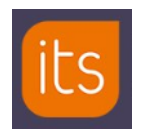

## A basic guide to **ItsLearning** for learners - Desktop version

### When you first log into **ItsLearning** (*desktop version*) here is an **example** of the page you will usually see...

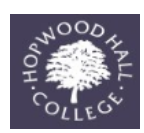

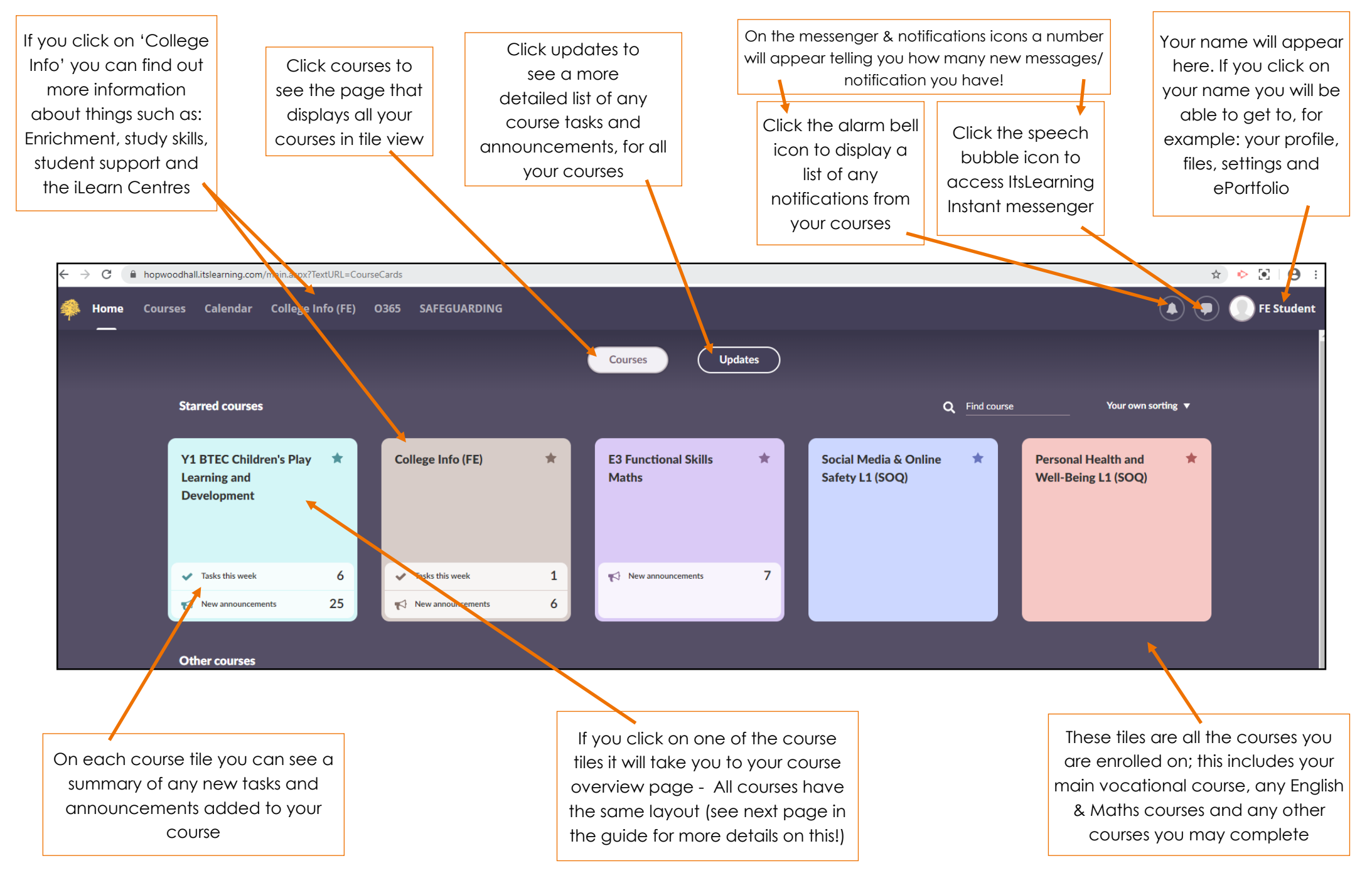

#### **ItsLearning** course overview page for learners - *Desktop version example*

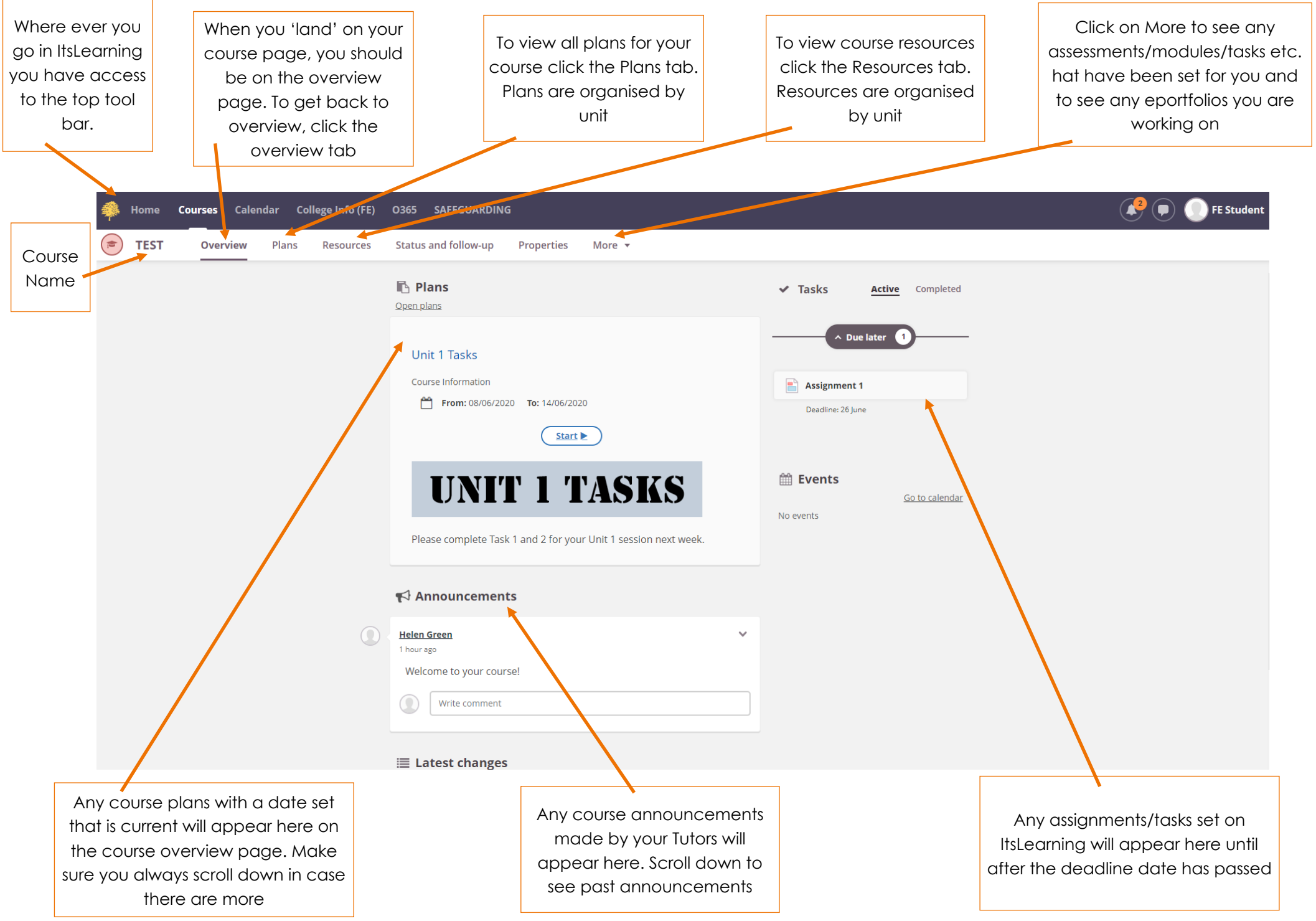

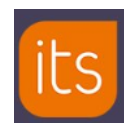

## A basic guide to **ItsLearning** for learners - App version

When you first log into **ItsLearning** (*app version*) here is an **example** of the page you will usually see...

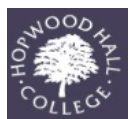

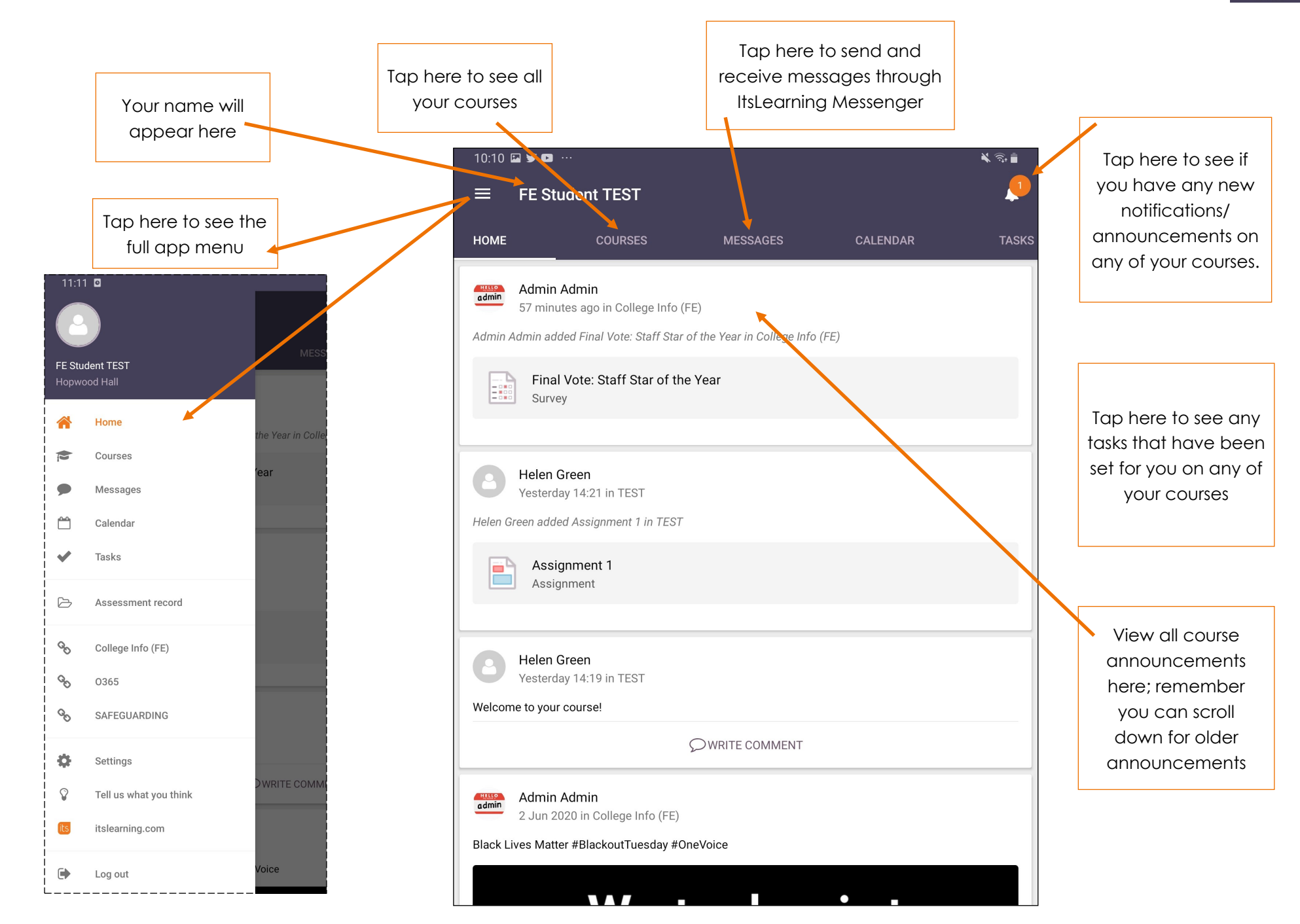

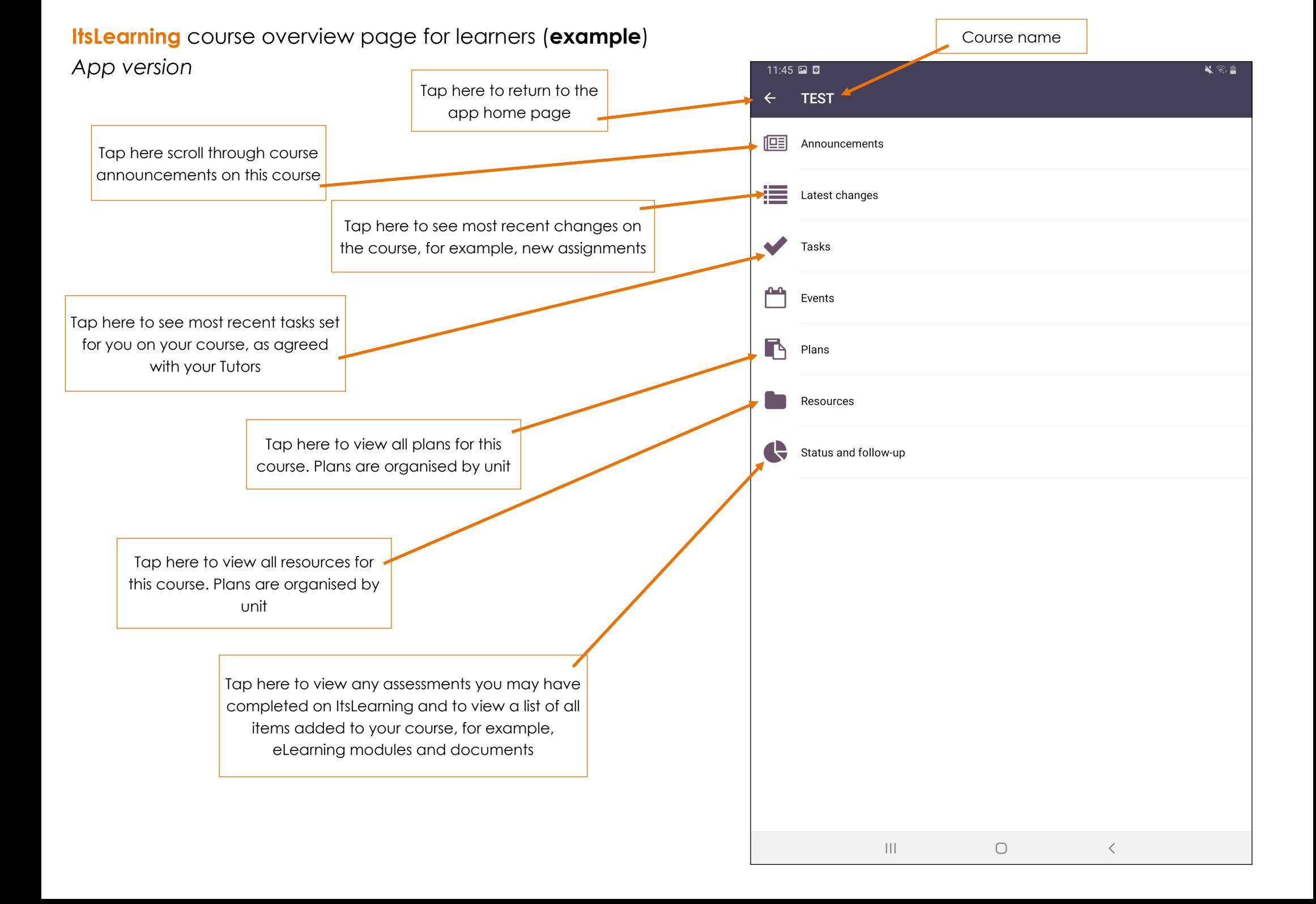